## **APPENDIXES**

## **Appendix 1A**

### **Preparation of a 1% Agarose Gel for Gel Electrophoresis**

- 2. For a **1% agarose gel**, weigh out **1 gram** of agarose (powder) on a weighing scale. *Note: percentage of the gel reflects the amount of agarose in gram in 100 mL of 1X TAE buffer, depending on the final percentage of agarose in the gel.* Example: If you want to make a 0.7% agarose gel (0.7 g/100 mL, w/v), weigh out 0.7 g of agarose for 100 mL of agarose solution
- 3. Carefully, put the agarose in a 250-mL Erlenmeyer flask.
- 4. Measure out 100 mL of 1X TAE buffer using a plastic or glass graduated cylinder.
- 5. Add 100 mL of 1X TAE buffer into the flask in step 2.
- 6. Cover the flask with a piece of plastic wrap. Poke 3-4 holes on the plastic wrap using a pointed end of a pencil or pen (*Note: the holes allow the steam to escape during microwaving in step 6 below*). Swirl the solution to break up any lumps of agarose granules.
- 7. Microwave the solution for about 2 minutes or until the agarose granules have completely melted.
	- *Be careful with the flask. The solution gets very hot.*
	- *Constantly watch over the solution because when it starts boiling, it might overflow.*
	- *Swirl gently the solution several times while microwaving to help melt agarose evenly.*
	- $\triangleright$  Once the agarose has melted completely, the solution is clear.
- 8. Cool down the agarose solution for at least 30 min in a 55ºC water bath.
- 9. While the agarose solution is cooling, prepare the gel cast with the appropriate comb.
	- *The comb depends on the number of samples to be loaded on the gel. For example, if there are less than 18 samples, then use a 20-tooth comb; but, if there are 21 samples, then use a 30-tooth comb.*
- *Remember to add two more wells to the number of wells needed for the samples. These two wells will be for loading 1kb DNA ladder in the first and the last wells (or left and right sides of loaded samples).*
- 10. After the agarose solution has been cooled down, add  $5 \mu L$  of Ethidium Bromide (EtBr) into the solution and swirl the flask GENTLY to mix. *Note: Do NOT swirl vigorously to generate many bubbles.*
- 11. Pour the agarose/EtBr solution into the gel cast. Wait for 30 min for the agarose solution to solidify.

*Note: IMMEDIATELY after pouring the agarose solution, inspect the agarose solution's surface for the present of bubbles. If there are many bubbles floating on the surface of the gel solution, use a pipette tip to pop them before the gel is completely solidified.*

12. Pour ~600 mL of 1X TAE buffer into the gel box.

After the agarose has solidified into a gel, take out the comb gently by pulling it straight

up out of the gel and put the gel in the gel box containing the 1XTAE running buffer.

## **Appendix 1B**

What is a **spectrophotometer**?

It is an **instrument** that **measures** the **amount** of **molecules absorbing at a given wavelength of energy**. In this exercise, we measure the amount of DNA molecules in a given volume in the **ultraviolet wavelengths** of **200 – 280 nm** (**nm** stands for **nanometer**, which is **1 billionth** of a **meter**). The bases of DNA have the absorbance at the wavelength of 254 nm. The absorbance of DNA molecules over the wavelength range of 220 - 350 nm is represented as a **spectrum** with a **peak** at **near 260 nm** as illustrated by the **Nanodrop spectrophotometer readout** below:

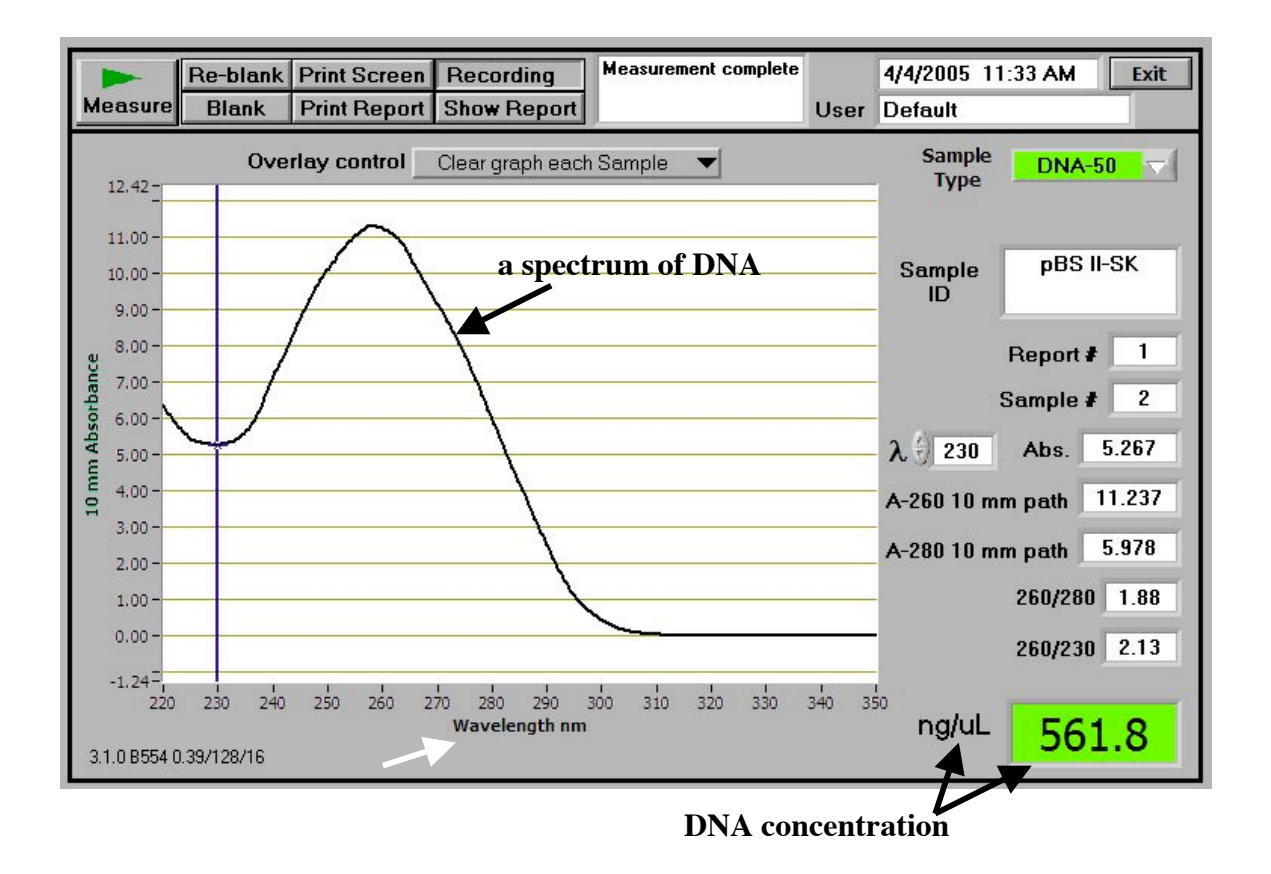

## **OPERATION OF NANODROP SPECTROPHOTOMETER ND-1000**

Note: The Nanodrop is powered by the computer via the USB port.

- **1. Turn ON** the **Computer (laptop)** that connects to the Nanodrop.
- 2. **Turn ON** the **Nanodrop** by clicking an "**ND-1000 v3.1.0**" icon on the computer desktop. Wait for a few seconds for the Nanodrop to be up. You see the Nanodrop 3.1.0 Diagnose panel with **User field** as **Default.**
- 3. **Click** on "**Nucleic Acid**" button on the top left column for reading concentration of DNA and RNA solutions.
	- You see a following message:

**"Ensure Sample Pedestals are clean and then load a water sample. After loading water sample, click OK to initialize instrument"**

4. a. **Clean** the **sample pedestals as followings:**

i. **Raise** the **Sample Arm up** by holding at its end as shown on the picture below. **Caution: NEVER** hold the Optical Cord when lifting and lowering the Sample Arm because the cord is fragile; and it is very expensive to replace it.

ii. **Wipe both** the **Measurement Pedestal** and the **Sample Arm** with a piece of Kimwipes slightly wetted with distilled water.

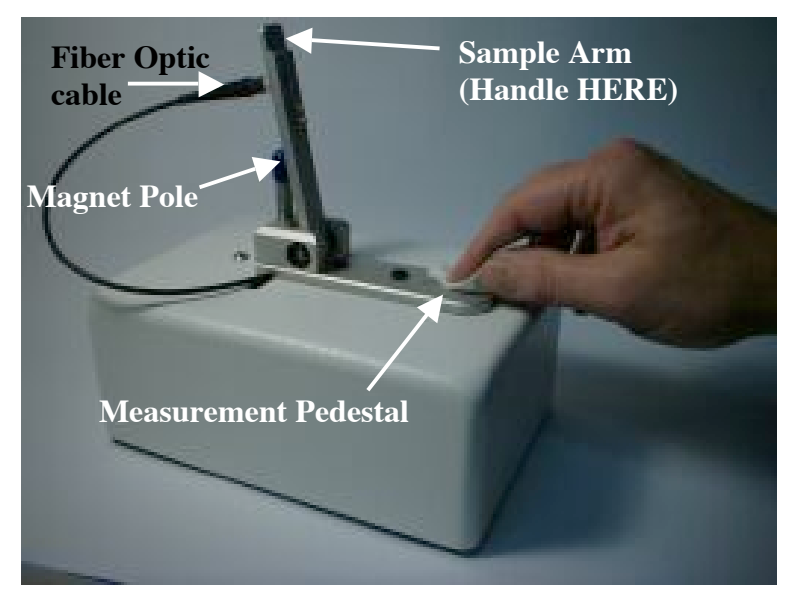

#### b. **Pipet 1.5 - 2 µL** of water on the **Measurement pedestal**.

Note: Even though the Nanodrop Inc. claims that the Nanodrop can read as low as **1 µL**, the concentration reading is NOT consistent at this volume. Therefore, the **minimal** volume for the concentration reading is 1.5  $\mu$ L

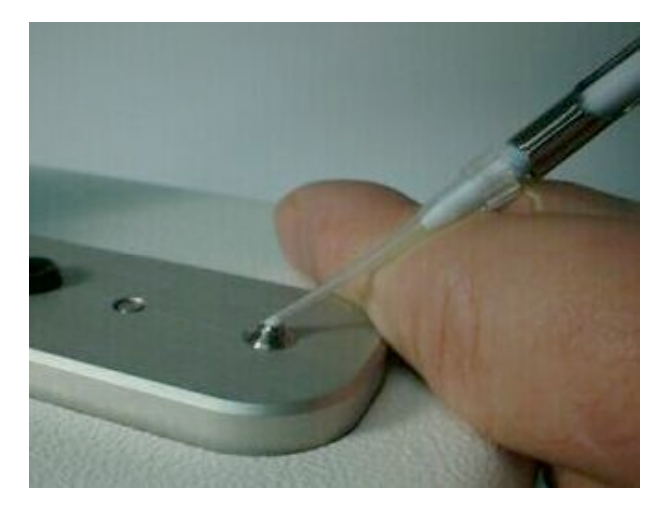

c. **Slowly Lower** the SAMPLE Arm to its horizontal position.

Caution: NEVER let the arm fall freely.

d. **Click** the **OK** button. The Nanodrop is **INITIALIZED.**

You see a **Dialog panel** as shown below

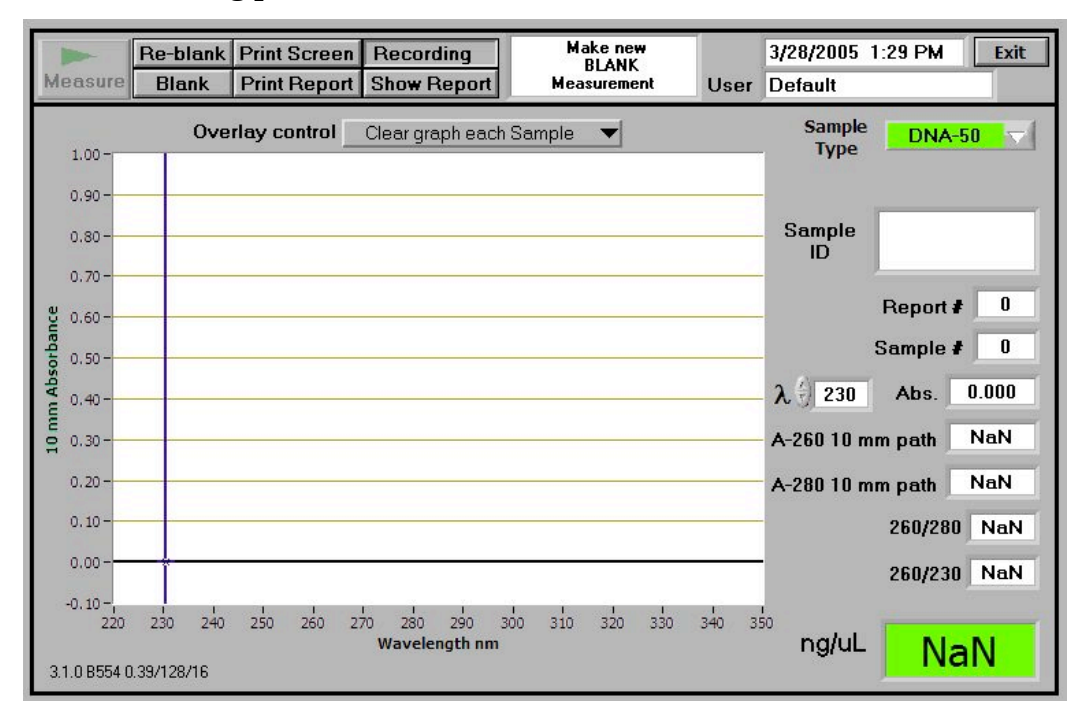

#### **What do you need to do, NEXT?**

a. **Change SAMPLE TYPE** (if necessary) from **DNA-50** (by Default) to **RNA-40** or **Other** (for Oligonucleotides), depending on your sample.

b. **Type in** the **SAMPLE ID** field the Information of your sample.

### c. **Make** a **NEW BLANK measurement**

d. (Option) **Change** the **OVERLAY CONTROL** field from the Default setting of "CLEAR GRAPH EACH SAMPLE" to "CLEAR GRAPH ON NEW REPORT" or "ACCUMULATE UNTIL CLEAR" or "CLEAR GRAPH NOW"

- 5. **Wipe off** the **liquid** on **BOTH** the **ARM** and **Measurement pedestals** with a piece of Kimwipes.
- 6. **Make** a **Blank measurement** by pipetting 1.5 2.0 mL of either double-distilled water or TE (depending on whether your sample solution is in double-distilled water or TE) on the Measurement Pedestal. Then lower the Sample Arm to its horizontal position.
- 7. **Click** the **BLANK** button. The blank was made.
- 8. After the reading is done, **bring** the Sample Arm **up** to the vertical position and **Wipe off** the **liquid** on **BOTH** the **ARM** and **Measurement pedestals** with a piece of Kimwipes.
- 9. **Pipet** 1.5 2.0 mL of SAMPLE on the Measurement Pedestal and lower the Sample Arm.
- 10. **Type in** the **SAMPLE ID** field **Information** of a sample solution.
- 11. **Click** the **MEASURE** button to determine concentration of your sample.
- 12. After the reading is done, a sample concentration (in **ng/mL**) and a spectrum of the sample along other information are shown. You can either a. **Save** the **window** of measured sample by clicking on FILE  $\rightarrow$  choose SAVE WINDOW  $\rightarrow$  Select an existing folder or Create a NEW folder (give a name for the NEW folder)  $\rightarrow$  Type in a Name file in the FILE NAME field  $\rightarrow$  Click the SAVE button to save the file or b. **Print** the **window** by **clicking** the **PRINT SCREEN** button.

Note: To print the current spectrum of the sample, you MUST print it before reading the next sample. Otherwise, you need to repeat reading the sample.

- 13. **Repeat** steps 8-12 for other samples.
- 14. After reading the **last sample**, **click** the **PRINT BATCH** button to print concentrations of all read samples.
- 15. If done with the Nanodrop, **click** the **EXIT** buttons.
- 16. **Clean** the **Measurement Pedestal** and the **Sample Arm** with a piece of Kimwipes slightly wetted with distilled water.

## **Appendix 1C**

### **1-kb DNA Ladder (Taken from Invitrogen website)**

(a) Invitrogen **If** technologies

1 Kb DNA Ladder

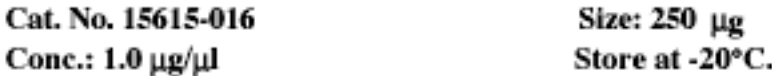

#### Description:

The 1 Kb DNA Ladder (U.S. Patent No. 4,403,036) is suitable for sizing linear double-stranded DNA fragments from 500 bp to 12 kb. The bands of the ladder each contain from 1 to 12 repeats of a 1018-bp DNA fragment. In addition to these 12 bands, the ladder contains vector DNA fragments that range from 75 to 1636 bp. The 1636-bp band contains 10% of the mass applied to the gel. The ladder may be radioactively labeled by one of the following methods: (i) Partial exonucleolytic degradation and resynthesis with T4 DNA polymerase. This method is preferred because higher specific activity is achieved with less <sup>32</sup>P input; (ii) Labeling the 5' ends with T4 polynucleotide kinase; (iii) Filling in the 3' recessed ends with E. coli DNA polymerase I or the large fragment of DNA polymerase I.

Storage Buffer: 10 mM Tris-HCl (pH 7.5) 50 mM NaCl 0.1 mM EDTA

#### Recommended Procedure:

Invitrogen recommends the use of 10X BlueJuice® Gel Loading Buffer (10816-015) at a concentration of 2X [for electrophoresis of this ladder on agarose gels]. Alternatively, the DNA ladder can be diluted in a buffer such that the final concentration of NaCl is 20 mM. Apply approximately 0.1 µg of standard per mm lane width. DO NOT HEAT!

#### **Ouality Control:**

Agarose gel analysis shows that all bands larger than 500 bp are distinguishable.

Doc. Rev.: 011602

This product is distributed for laboratory research only. CAUTION: Not for diagnostic use. The safety and efficacy of this product in diagnostic or other clinical uses has not been established.

For technical questions about this product, call the Invitrogen Tech-LineSM U.S.A.800 955 6288

Page 2 of 4

Structure of Fragment (1):

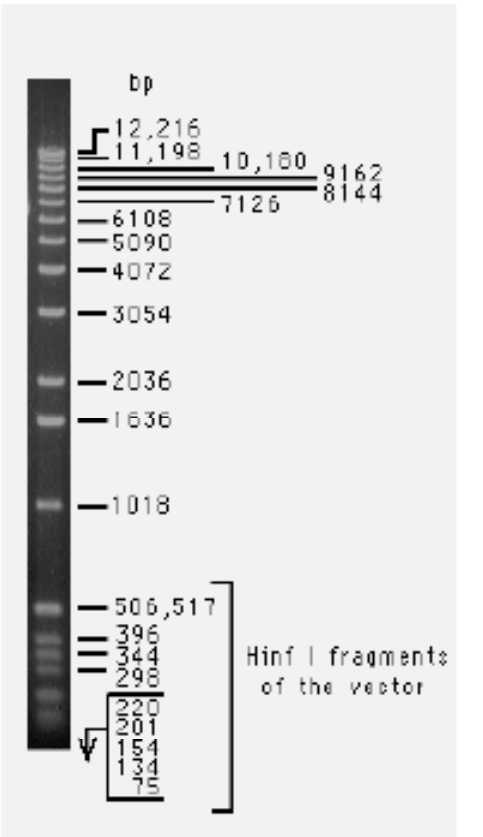

1 Kb DNA Ladder 0.5 µg/lane 0.9% agarose gel stained with ethidium bromide

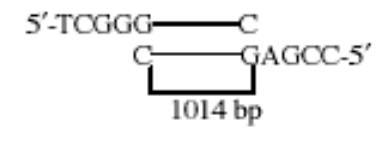

Notes:

During 1.2% agarose gel electrophoresis with Tris-acetate  $(pH 7.6)$  as the running buffer, bromophenol blue migrates together with the 506/517 bp doublet band.

The 1636 bp band and all bands less than 1000 bp are generated from pBR322.

If the ionic strength of the sample is too low, blurring of the bands can occur.

Cat. No. 15615-016

## **APPENDIX 2 - BIOINFORMATICS (PARTS I AND II)**

## **HC70AL Spring 2004**

**An Introduction to Bioinformatics -- Part I**

**By**

**Brandon Le**

**April 6, 2004**

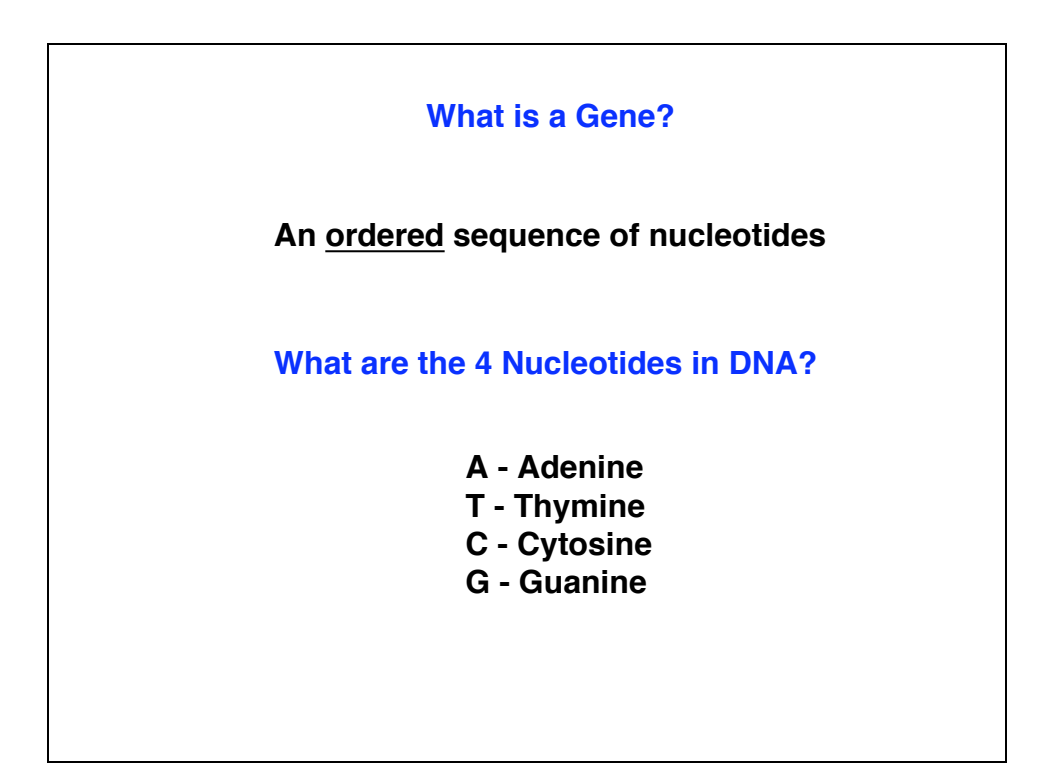

### **What are the Characteristics of a Gene?**

- • **An ordered sequence of nucleotides**
- • **A unique position/location in the genome**
- • **Polarity (5' to 3')**
- • **Exons and Introns**

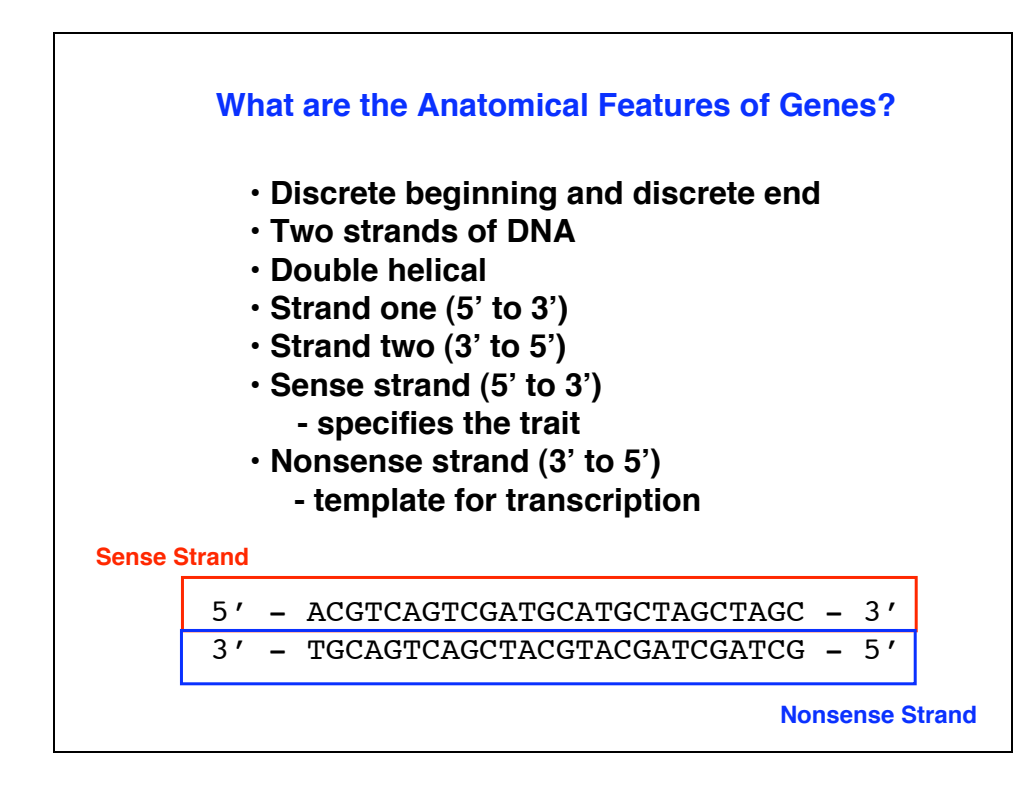

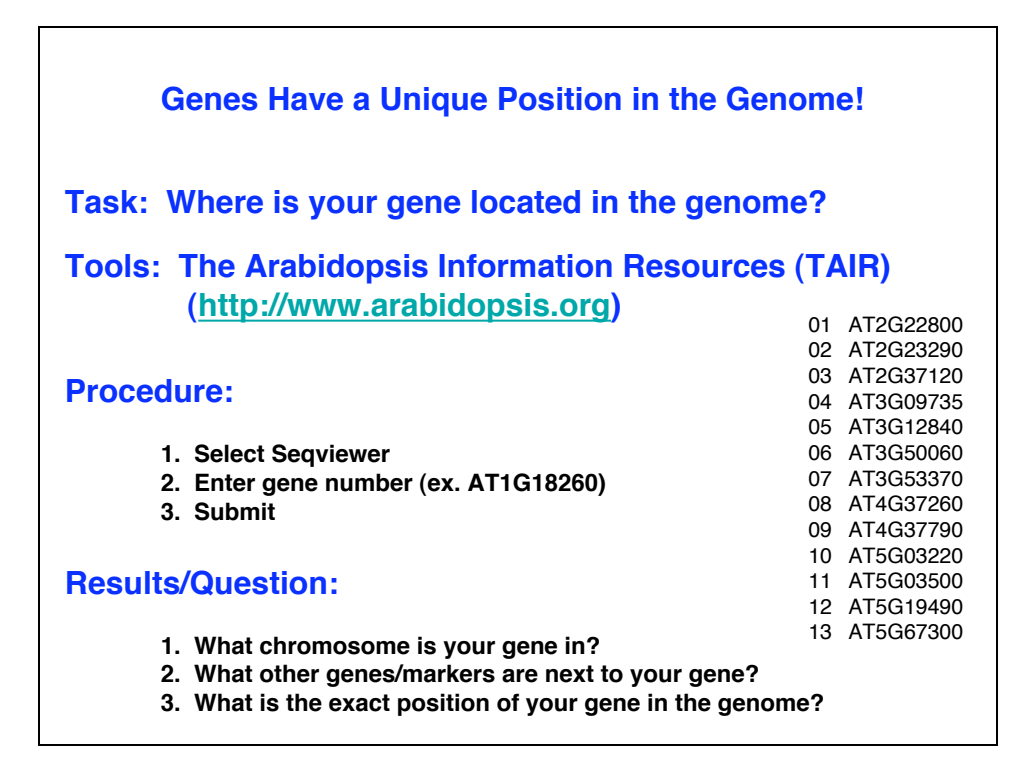

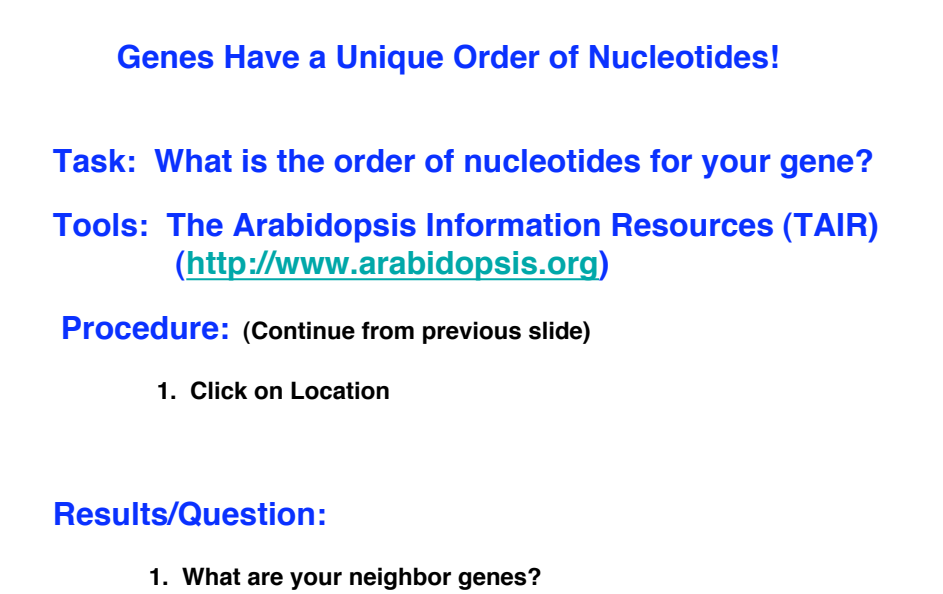

- **2. What is the orientation of your gene?**
- **3. How big is your gene?**

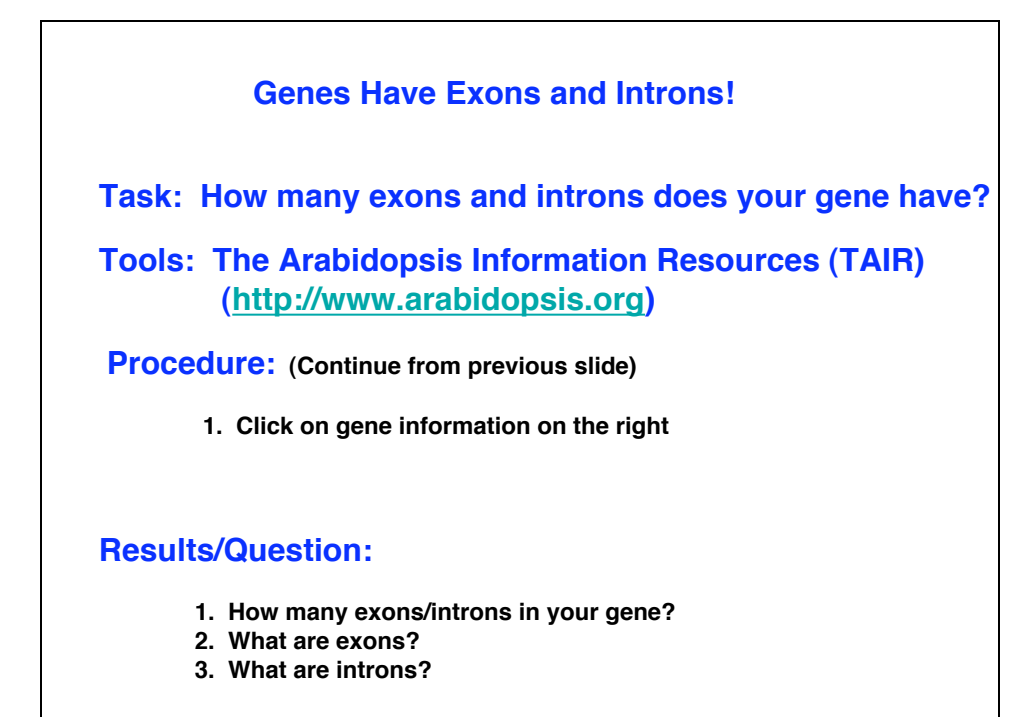

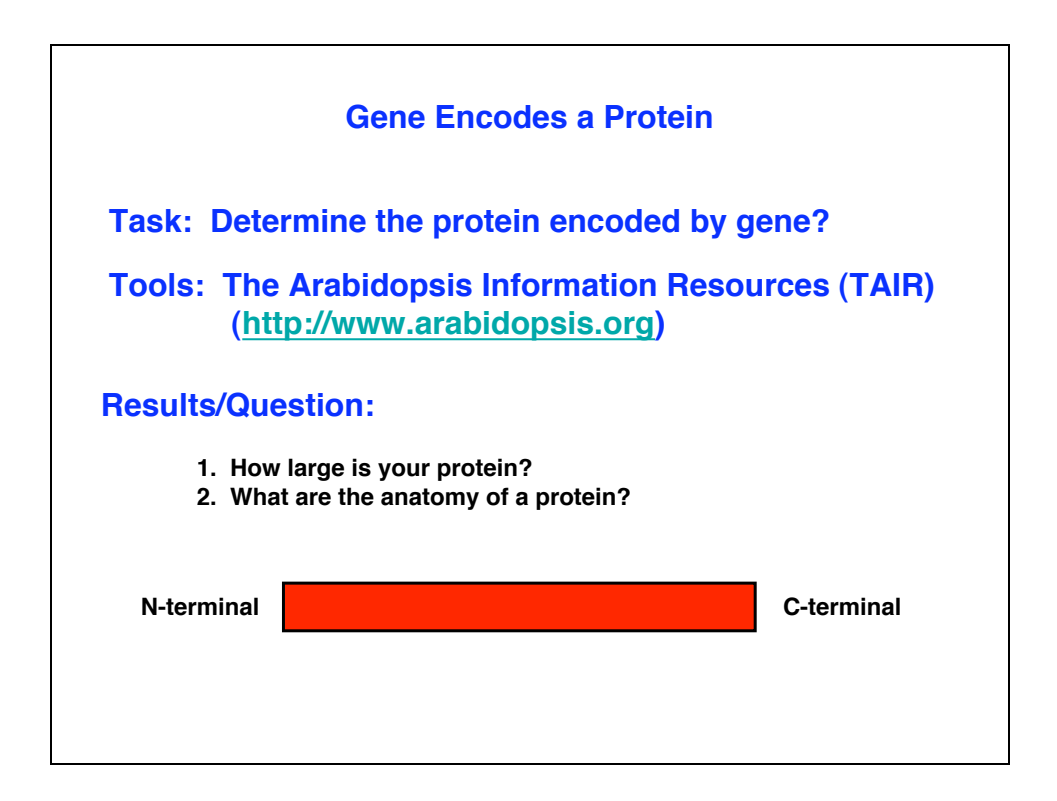

**What is the identity of your gene?**

**Task: What does your gene code for?**

**Tools: NCBI BLAST Tools (http://www.ncbi.nlm.nih.gov/BLAST)**

## **What is BLAST?**

**Basic Local Alignment Search Tool (BLAST)**

**What does BLAST do?**

**A family of programs that allows you to input a query sequence and compare it to DNA or protein sequences in db.**

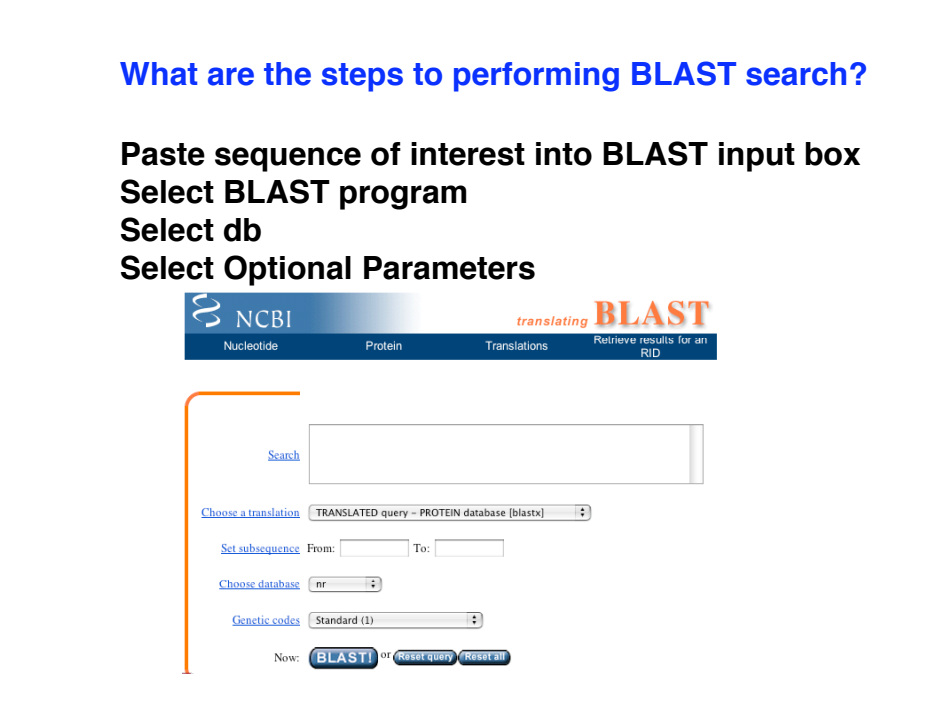

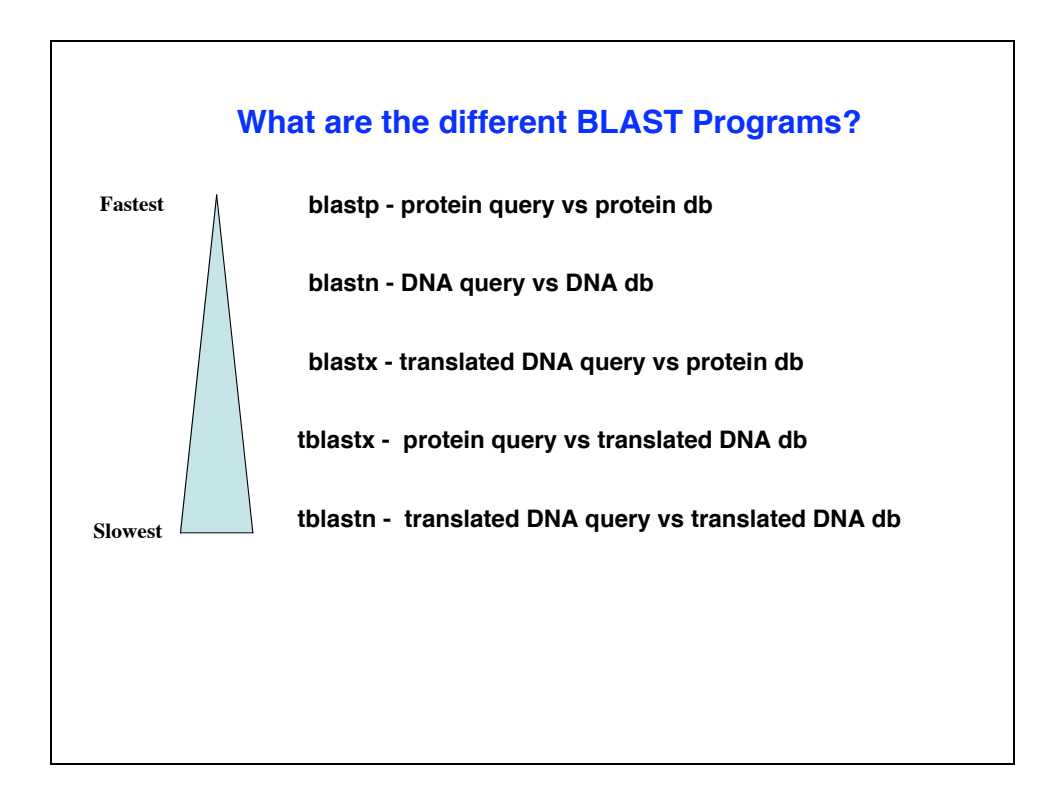

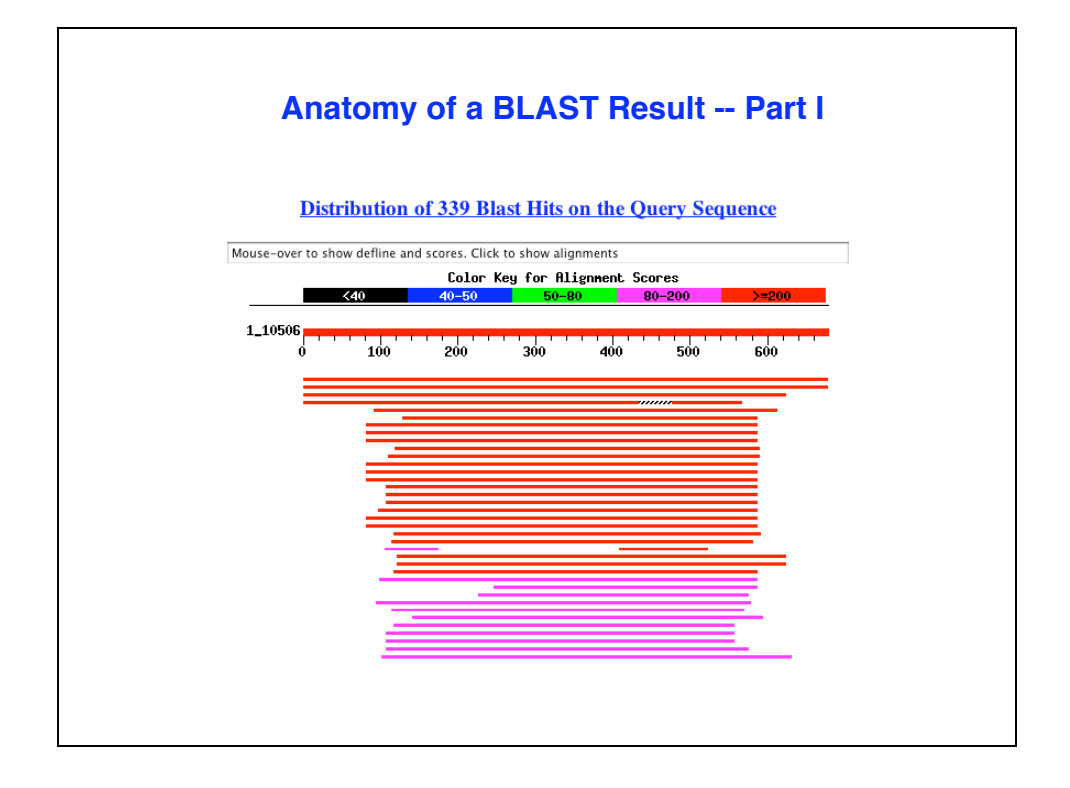

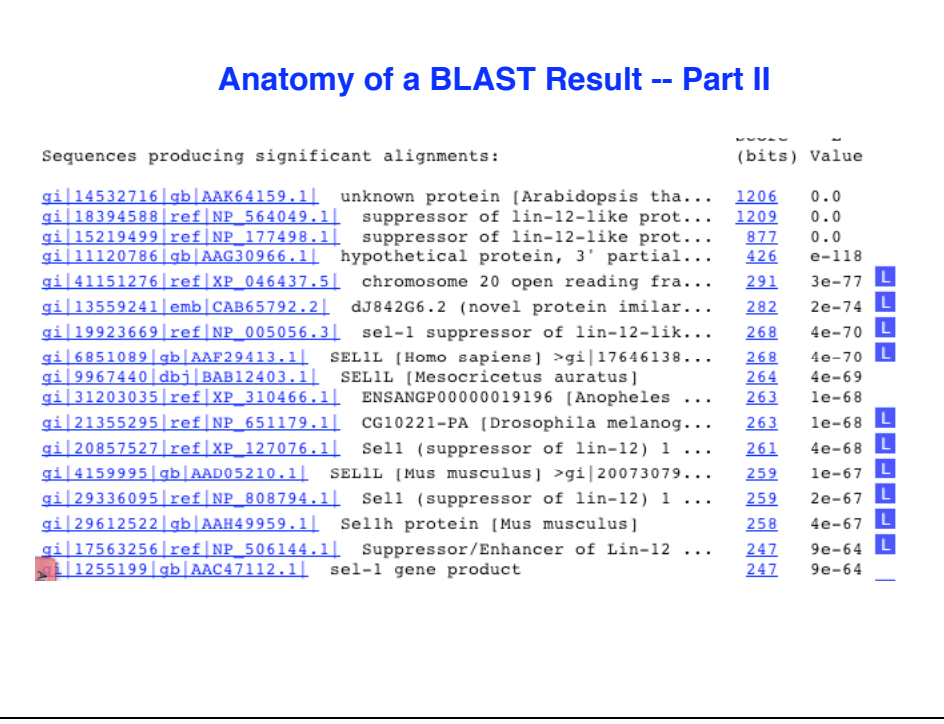

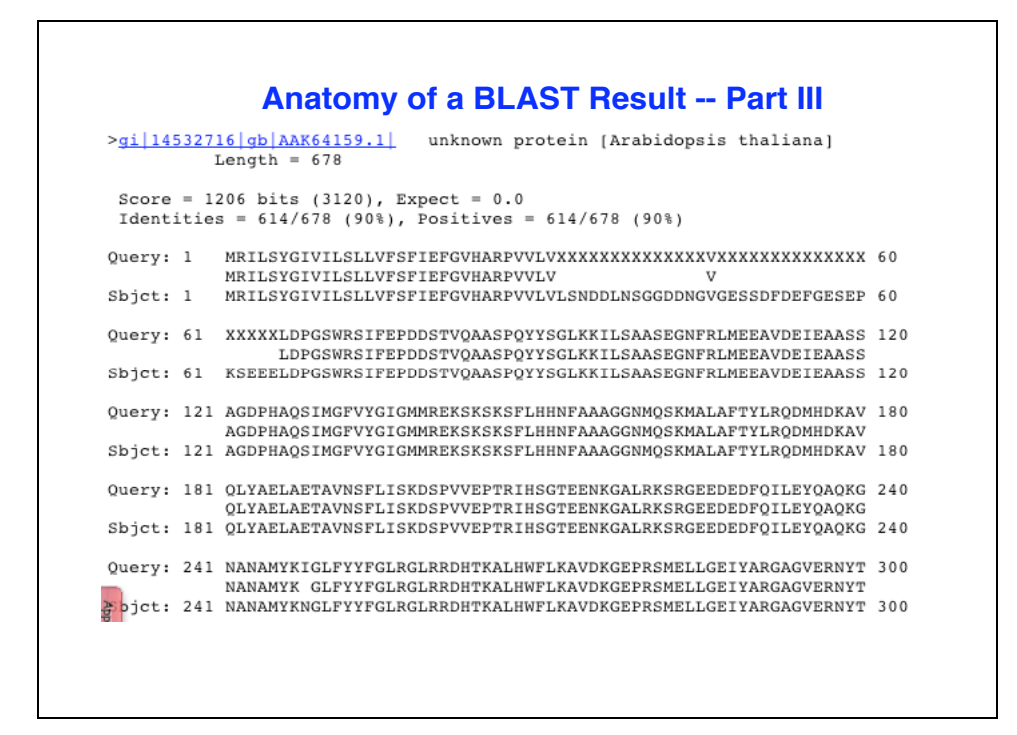

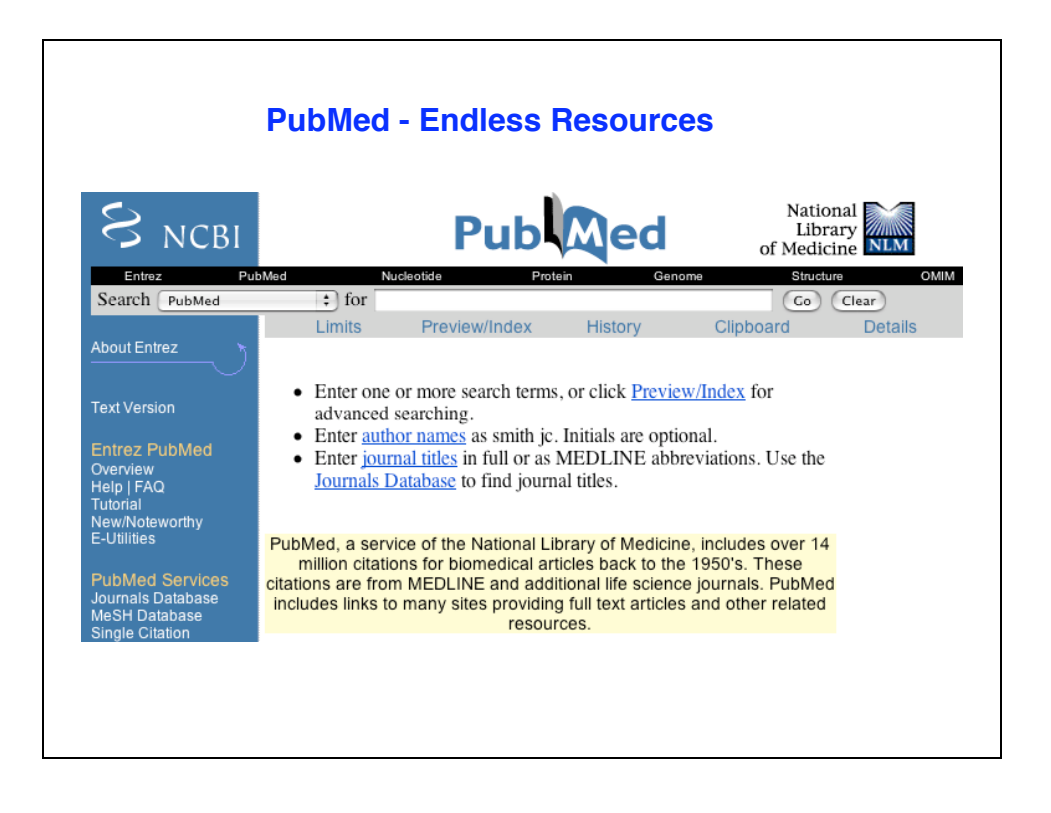

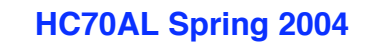

**An Introduction to Bioinformatics -- Part II**

**By**

**Brandon Le**

**April 8, 2004**

## **Review of BLAST Search**

- **1. What is the purpose of running BLAST Search?**
- **2. What are the steps to performing BLAST search?**
- **3. What does the e-value from a blast result tell you?**
- **4. How may BLAST program can you perform?**
- **5. What BLAST program(s) takes the least computational time?**
- **6. What BLAST program(s) takes the most computational time? Why?**

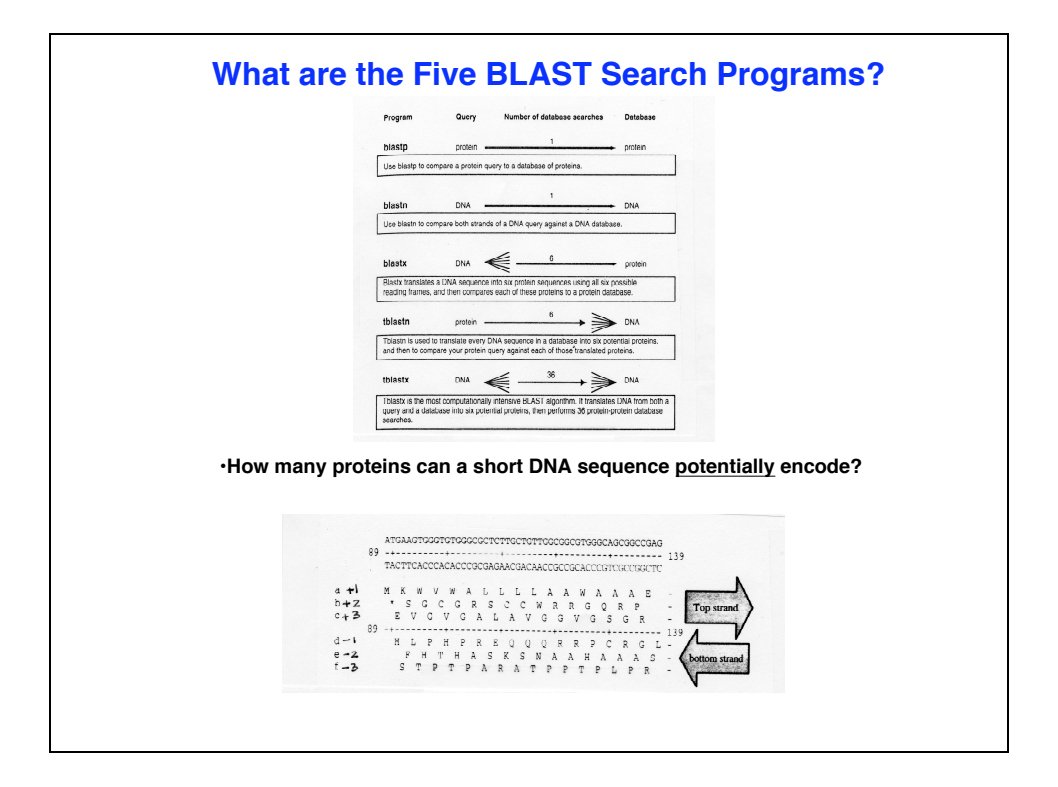

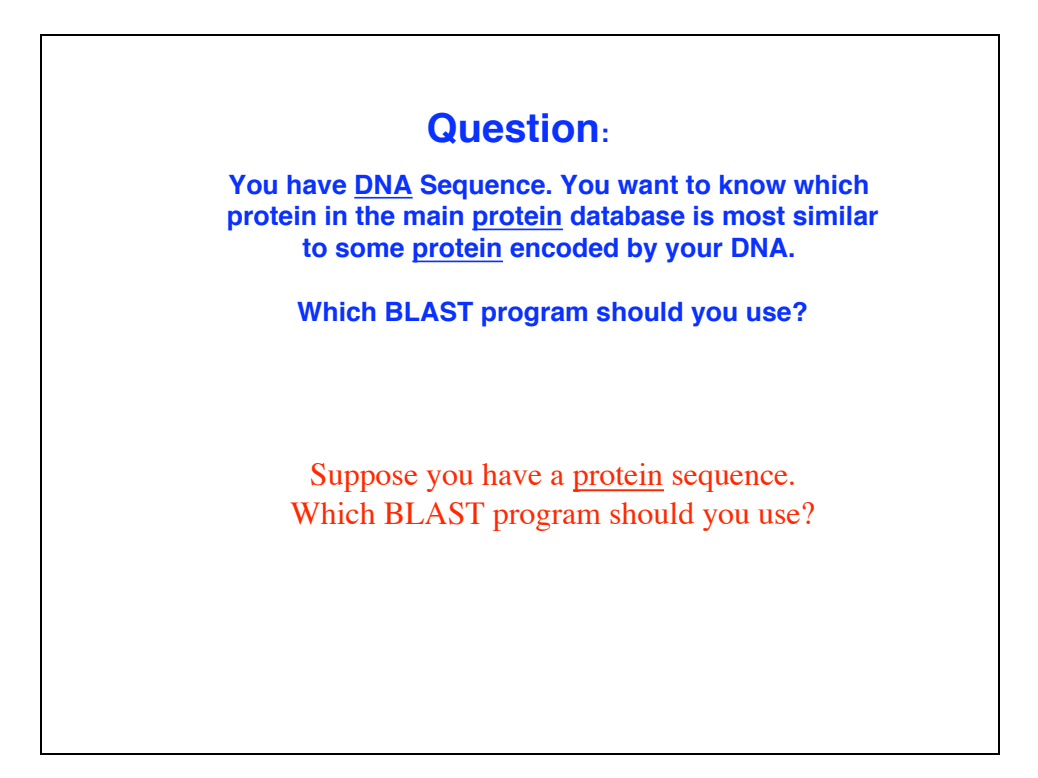

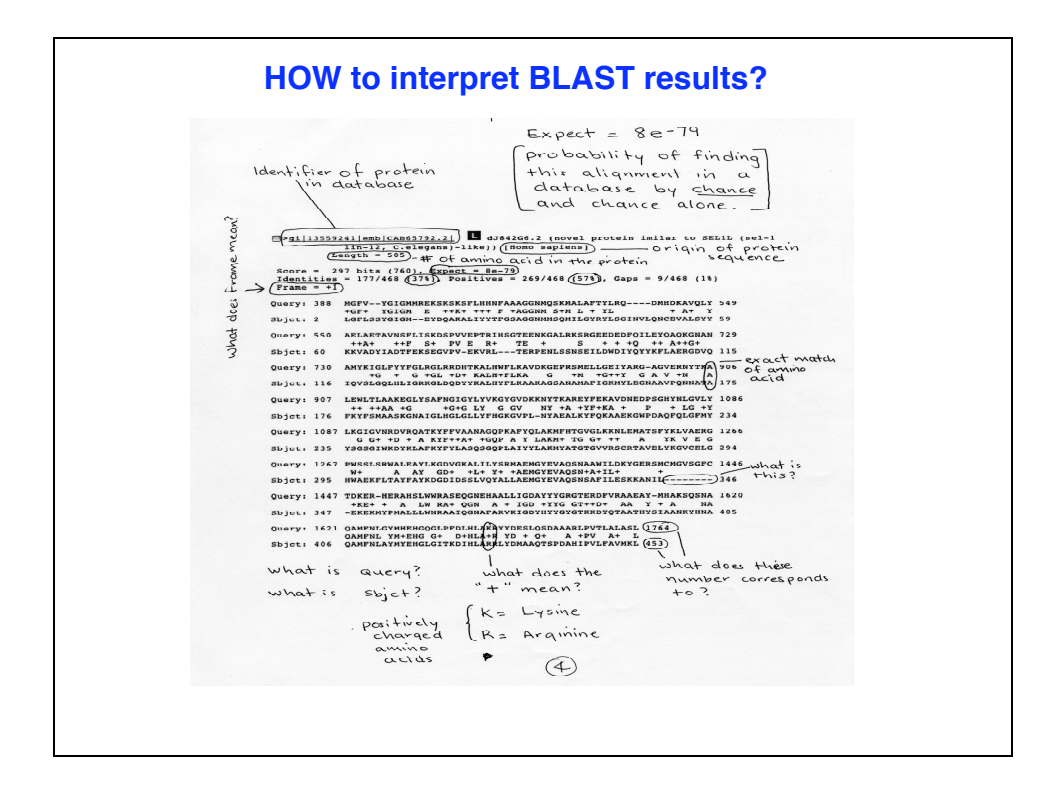

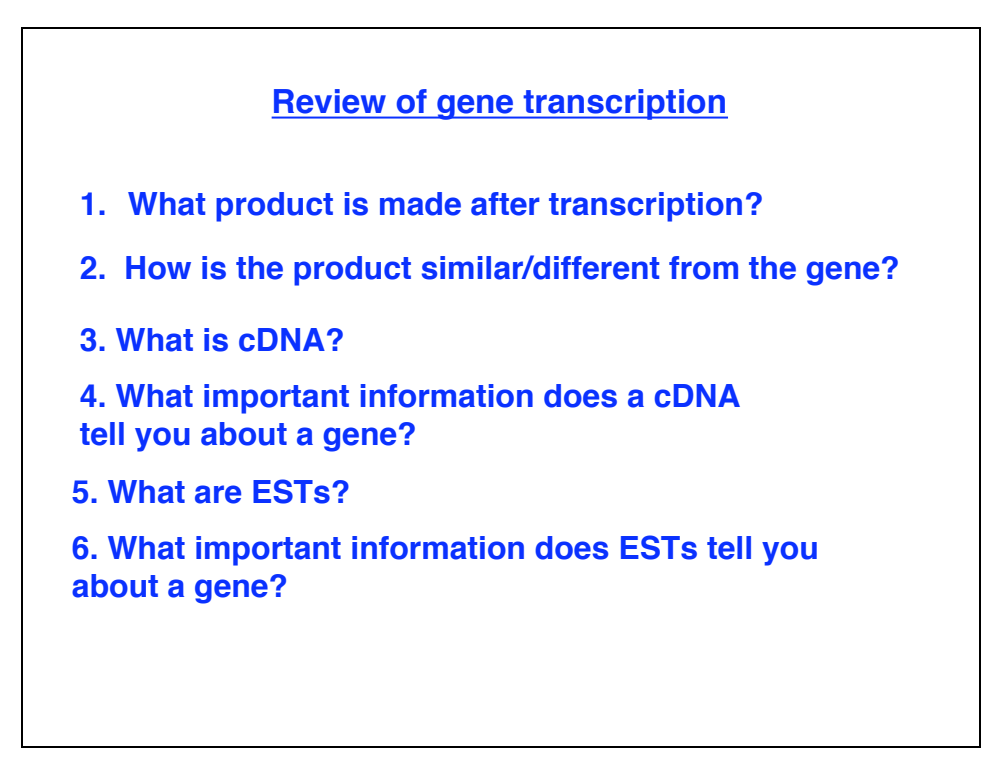

# **Annotation of your gene**

- **1. What chromosome is your gene in?**
- **2. How "big" is your gene?**
- **3. How many exons and introns in your gene?**
- **4. What orientation is your gene in the genome?**
- **5. What is the specific position of your gene in the genome?**
- **6. What gene is "upstream" of your gene?**
- **7. What gene is "downstream" of your gene?**
- **8. How far are the other genes (6 & 7) from your gene?**
- **9. What is the "structure" of your gene?**
- **10. What is the size of the protein in your gene encodes?**
- **11. What protein does your gene encode**
- **12. Is your gene structure predicted by a program?**

## **Webbook - A Virtual Lab Notebook**

**Webbook is a web lab notebook** 

**Purpose/goal: To have access to experiments carried out by Lab members, etc… from anywhere Also serves as a repository for protocols, stocks/reagents**

> **Created by: Harry Hahn Brandon Le Bob Goldberg**

http//estdb.biology.ucla.edu/webbook

## **Using the Webboook**

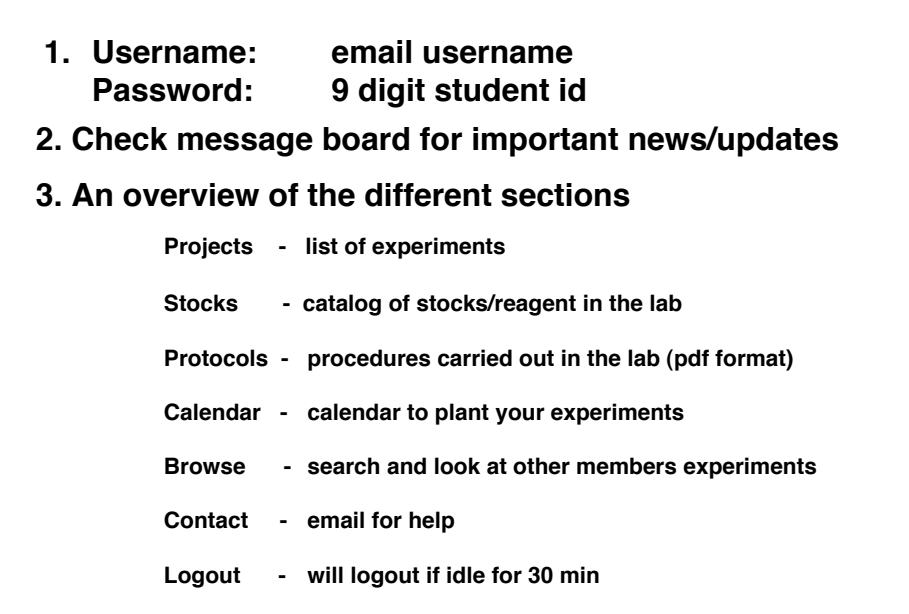

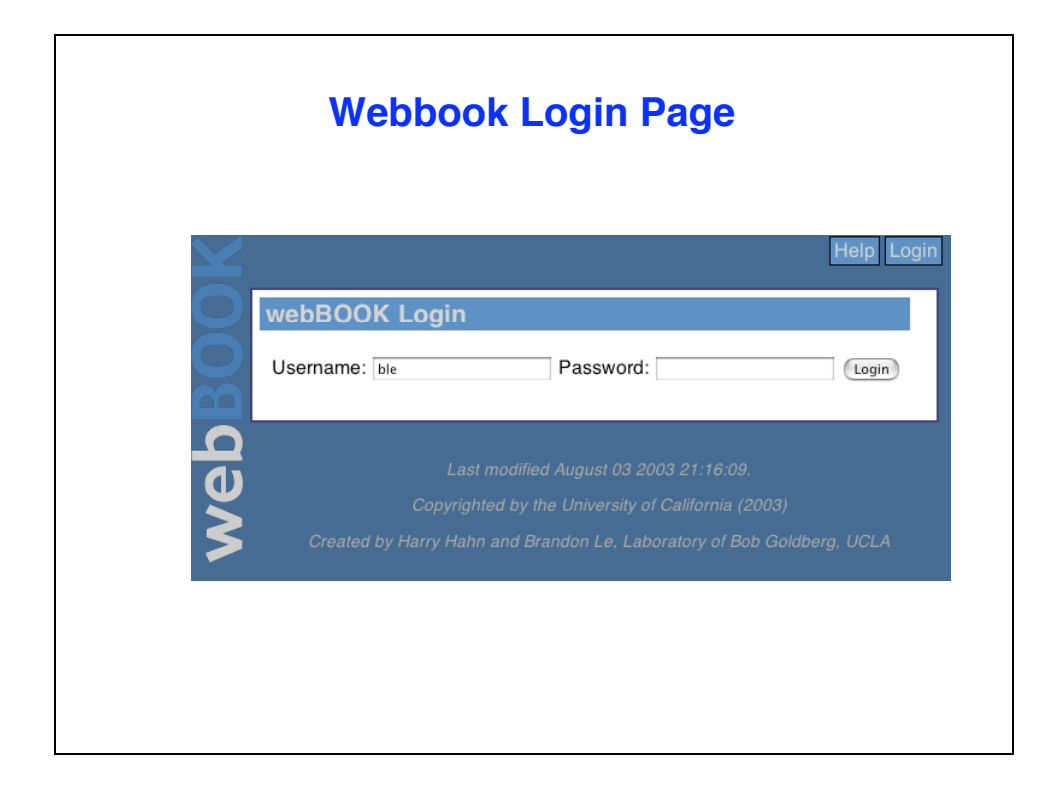

# **Creating Projects / Experiments**

- **1. Title of project**
- **2. Questions/Purpose of project**
- **3. Summary of project (ideas)**

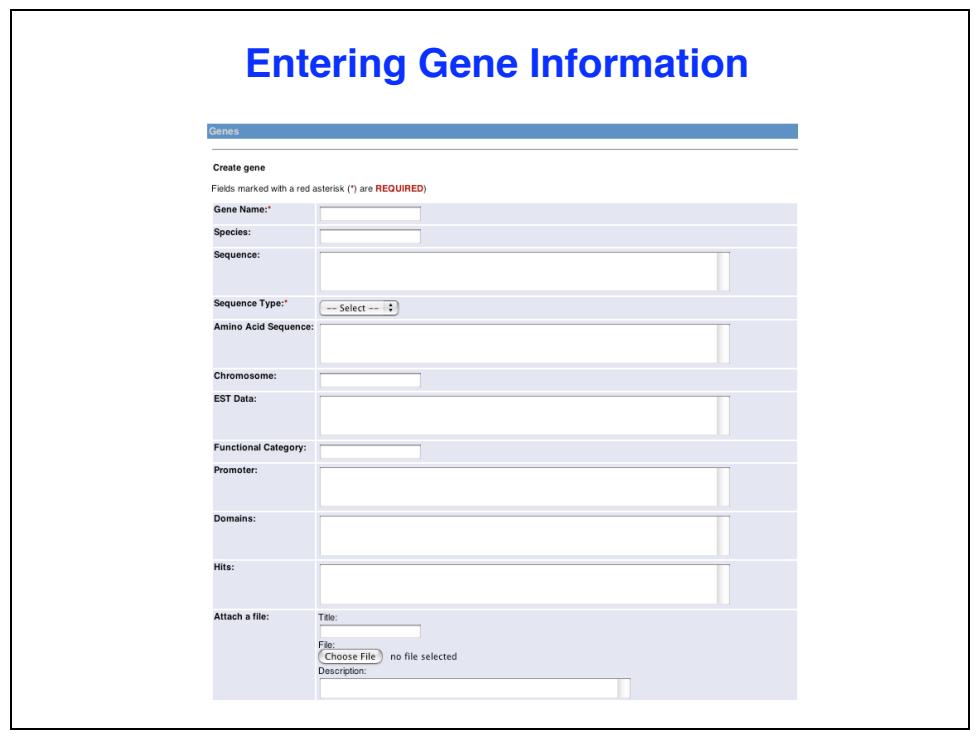

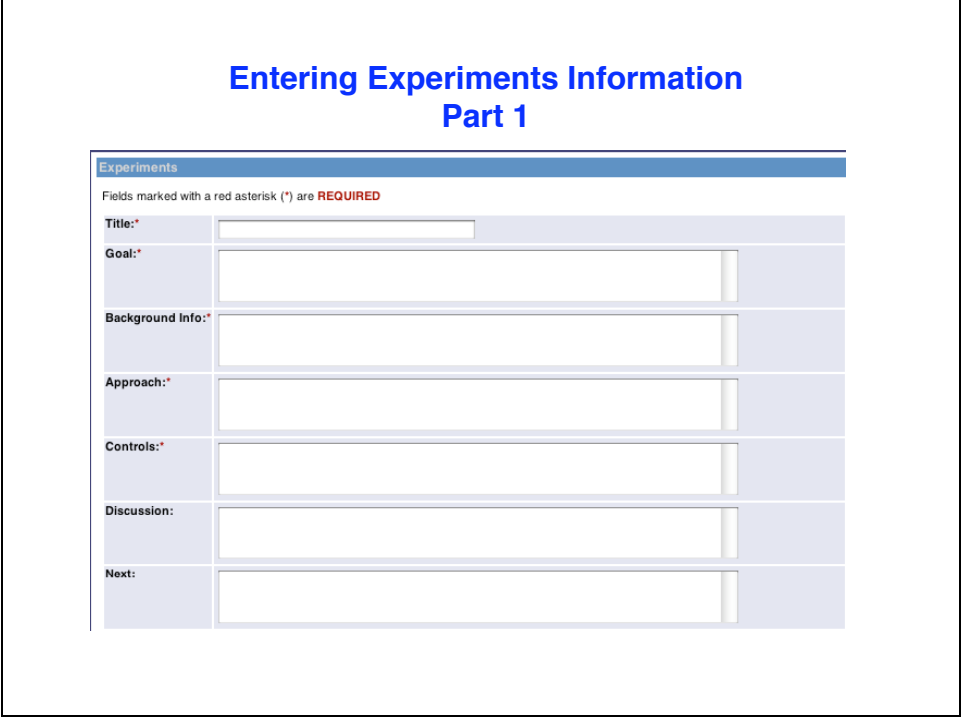

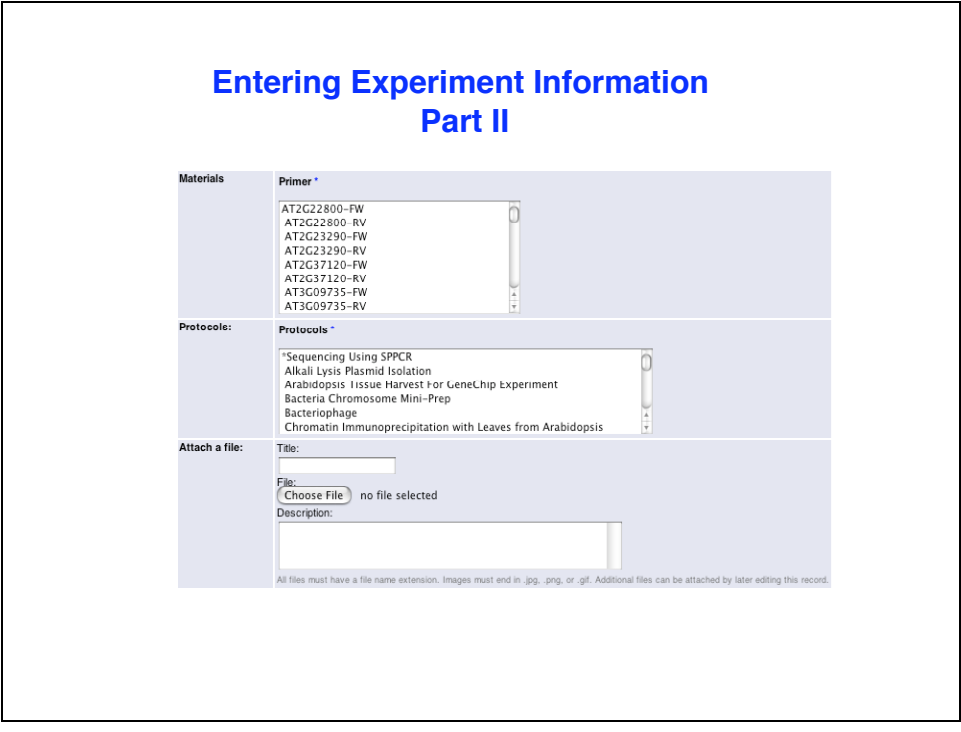

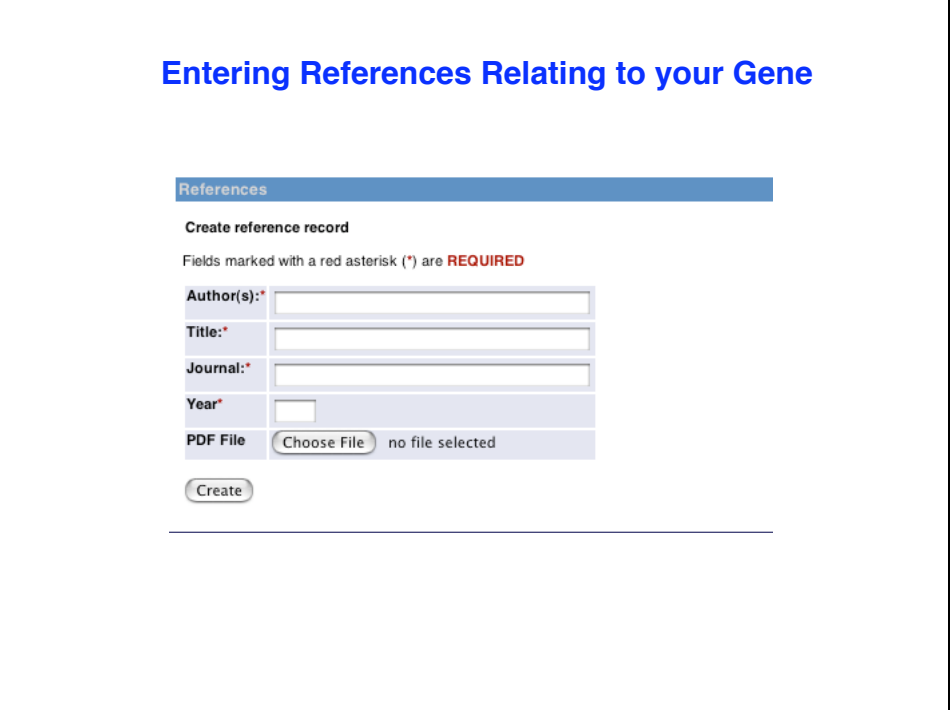